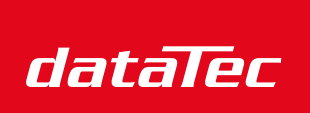

Mess- und Prüftechnik. Die Experten.

Ihr Ansprechpartner / Your Partner:

dataTec AG E-Mail: info@datatec.eu >>> www.datatec.eu

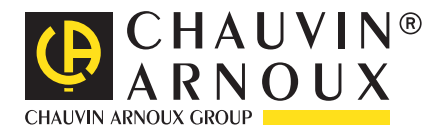

DE - Bedienungsanleitung

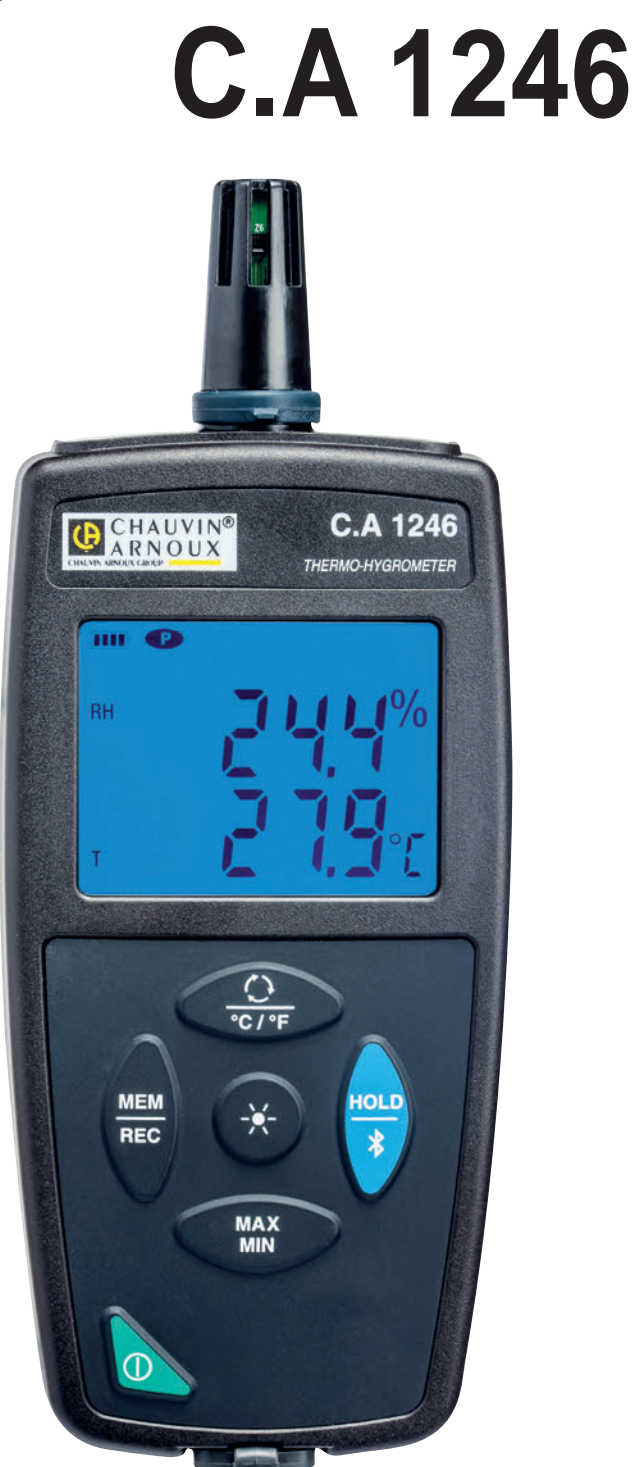

# **Thermo-Hygrometer**

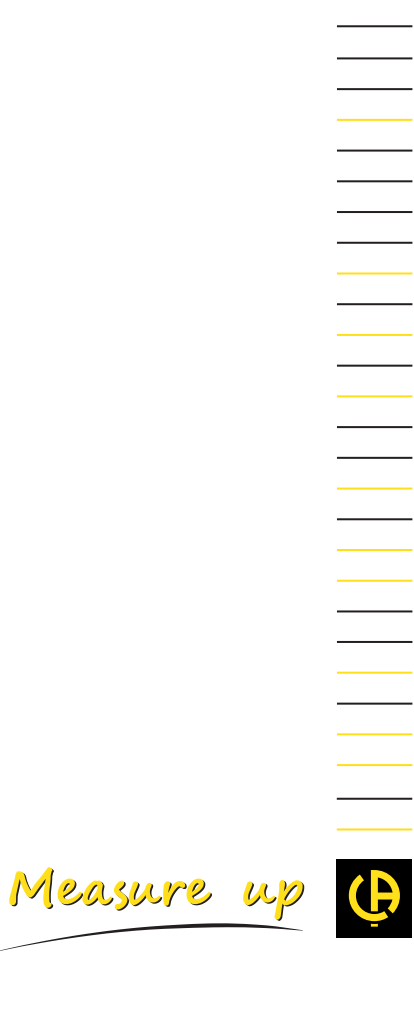

Wir danken Ihnen für das Vertrauen, dass Sie uns mit dem Kauf dieses **Thermo-Hygrometers C.A 1246** entgegengebracht haben. Um die optimale Benutzung Ihres Gerätes zu gewährleisten, bitten wir Sie:

- diese Bedienungsanleitung sorgfältig zu lesen
- und die Benutzungshinweise **genau zu beachten**

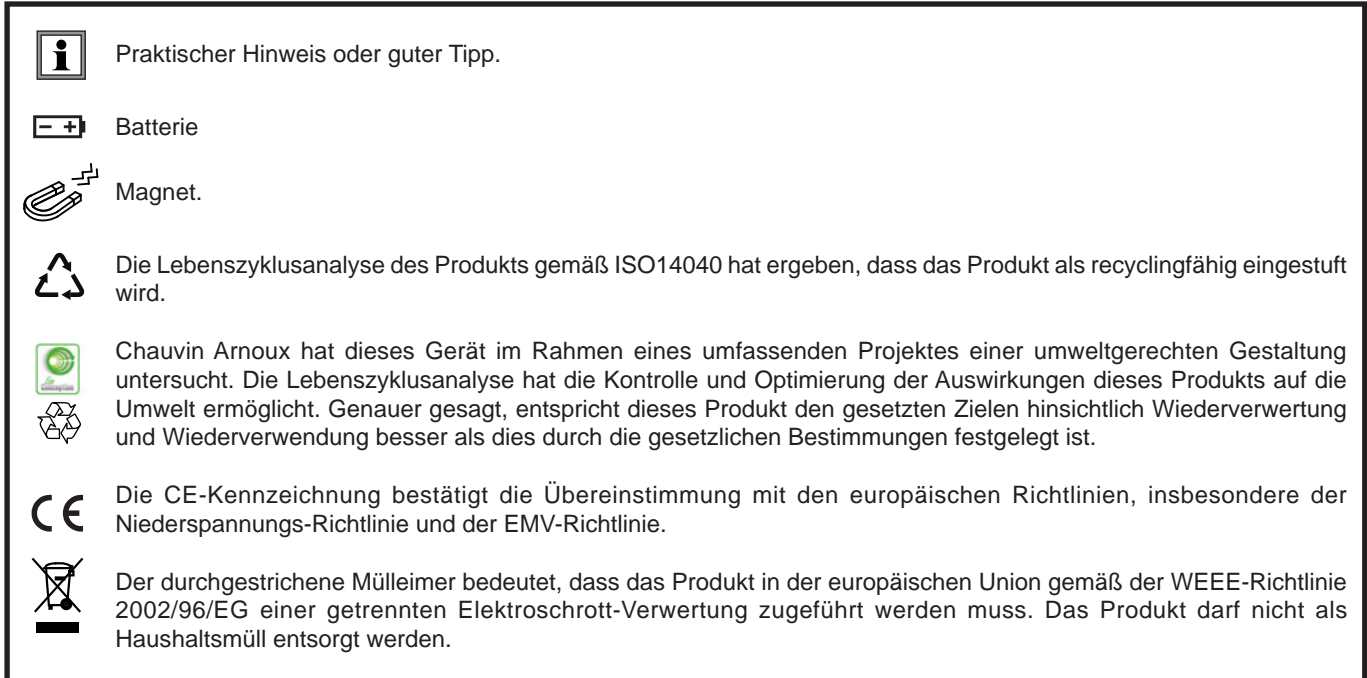

# **SICHERHEITSHINWEISE**

Dieses Gerät erfüllt die Sicherheitsnorm IEC 61010-2-030,1 für 5V-Spannungen gegen Erde. Die Nichtbeachtung der Sicherheitshinweise kann zu Gefahren durch elektrische Schläge, durch Brand oder Explosion, sowie zur Zerstörung des Geräts und der Anlage führen.

- Der Benutzer bzw. die verantwortliche Stelle müssen die verschiedenen Sicherheitshinweise sorgfältig lesen und gründlich verstehen. Die umfassende Kenntnis und das Bewusstsein der elektrischen Gefahren sind bei jeder Benutzung dieses Gerätes unverzichtbar.
- Verwenden Sie das Gerät ausschließlich unter den vorgegebenen Einsatzbedingungen bzgl. Temperatur, Feuchtigkeit, Höhe, Verschmutzungsgrad und Einsatzort.
- Verwenden Sie das Gerät niemals, wenn es beschädigt, unvollständig oder schlecht geschlossen erscheint.
- Vor jedem Gebrauch ist die Unversehrtheit des Gehäuses zu prüfen. Teile mit auch nur stellenweise beschädigter Isolierung müssen für eine Reparatur oder für die Entsorgung ausgesondert werden.
- Reparatur und messtechnische Überprüfung darf nur durch zugelassenes Fachpersonal erfolgen.

# **INHALTSVERZEICHNIS**

**College** 

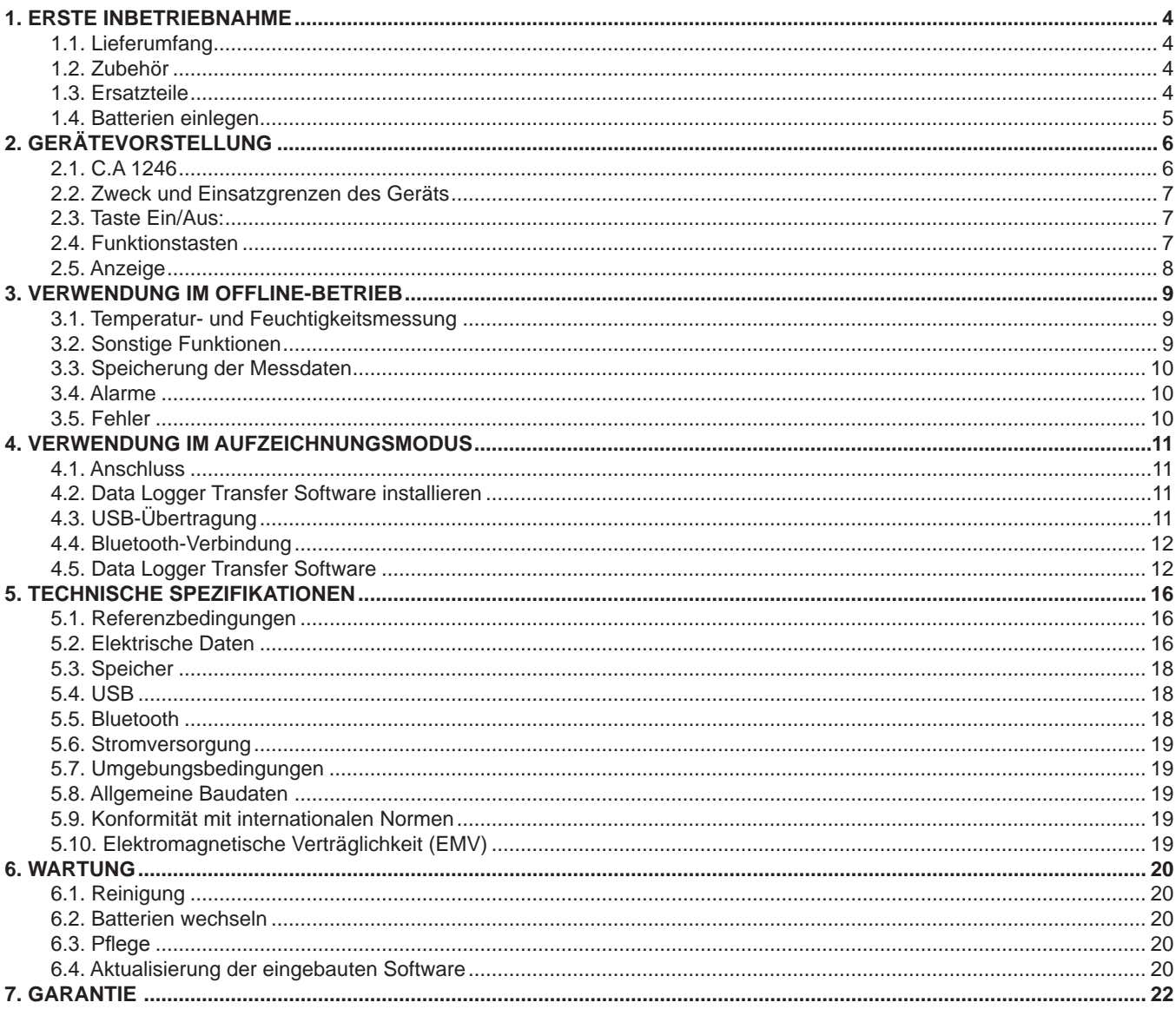

# <span id="page-3-0"></span>**1.1. LIEFERUMFANG**

#### **Thermo-Hygrometer C.A 1246**

Lieferung in Karton mit:

- 3 Alkalibatterien AA bzw. LR6
- 1 USB/Micro-USB-Kabel
- 1 mehrsprachige Schnellstart-Anleitung<br>■ 1 mehrsprachiges Sicherheitsdatenblatt
- 1 mehrsprachiges Sicherheitsdatenblatt
- 1 Prüfbericht<br>■ 1 Tasche
- 1 Tasche

# <span id="page-3-1"></span>**1.2. ZUBEHÖR**

- Salz-Patrone 33 % r.F.
- Salz-Patrone 75 % r.F.
- Mehrzweck-Befestigungszubehör
- Transporttasche
- USB-Bluetooth-Adapter
- USB-Netzteil mit USB/Micro-USB-Kabel
- Schutzhülse
- Anwendungssoftware DataView

# **1.3. ERSATZTEILE**

USB/Micro-USB-Kabel

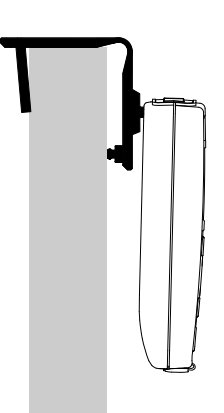

Für Zubehör und Ersatzteile besuchen Sie bitte unsere Website: [www.chauvin-arnoux.com](http://www.chauvin-arnoux.com)

# <span id="page-4-0"></span>**1.4. BATTERIEN EINLEGEN**

<span id="page-4-1"></span>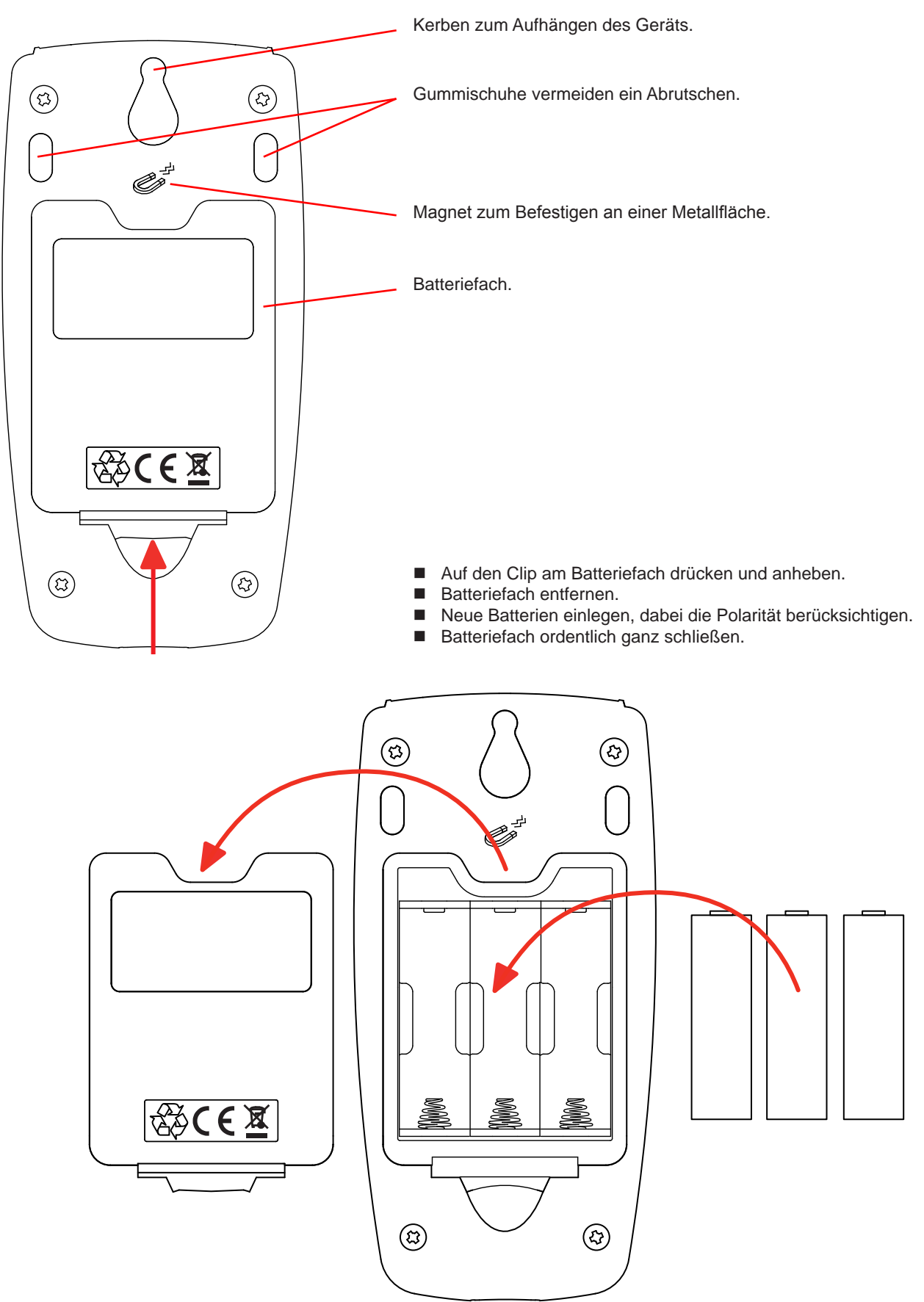

# **2. GERÄTEVORSTELLUNG**

# <span id="page-5-0"></span>**2.1. C.A 1246**

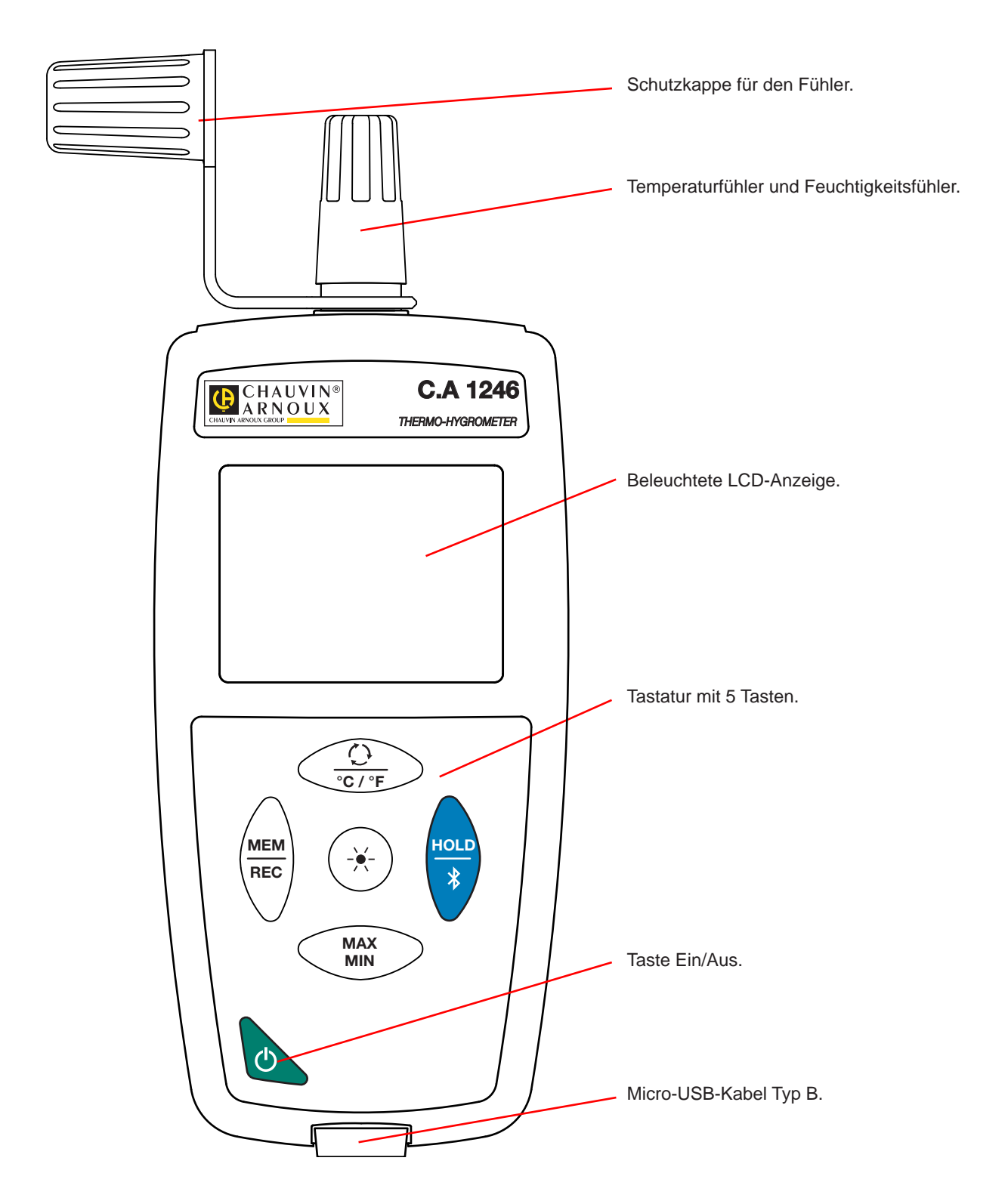

# <span id="page-6-0"></span>**2.2. ZWECK UND EINSATZGRENZEN DES GERÄTS**

C.A 1246 ist ein Thermo-Hygrometer. Mit diesem Gerät sind Temperaturmessungen zwischen -10 bis +60°C möglich, und Feuchtigkeitsmessungen von 3 bis 98 % r.F.

Dieses Gerät ist einfach zu bedienen. Es hat eine große Akkulaufzeit und folgende Funktionen:

- Temperaturanzeige in °C oder °F,<br>■ Mindest- und Höchstwerte über ei
- Mindest- und Höchstwerte über einen bestimmten Zeitraum erheben,
- Messdaten speichern,
- Kommunikation mit einem PC über Bluetooth oder USB-Kabel.

Die Software Data Logger kann auf einem PC installiert werden und ermöglicht es Ihnen, das Gerät zu konfigurieren und die gespeicherten Messwerte abzurufen.

# **2.3. TASTE EIN/AUS:**

Drückt man lang auf die Taste  $\bigcirc$  wird das Gerät ein- und ebenso auch wieder ausgeschaltet. Allerdings lässt sich das Gerät nicht ausschalten, wenn es Speichermodus ist und gerade aufzeichnet.

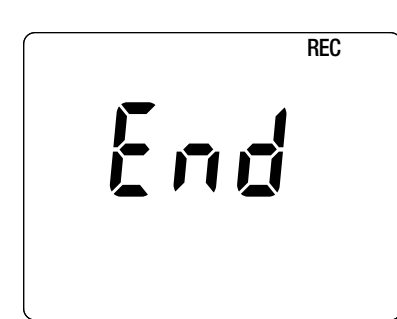

Wenn beim Starten des Geräts die Anzeige gegenüber erscheint, bedeutet das, dass ein Aufzeichnungsvorgang durch einen Ausfall der Versorgungsspannung unerwartet unterbrochen wurde.

Während dieser Anzeige ruft das Gerät die gespeicherten Daten ab. Je länger die Aufzeichnung ist, desto länger dauert auch dieser Abrufvorgang. Dieser Vorgang darf nicht unterbrochen werden, weil die Daten sonst verloren gehen.

# **2.4. FUNKTIONSTASTEN**

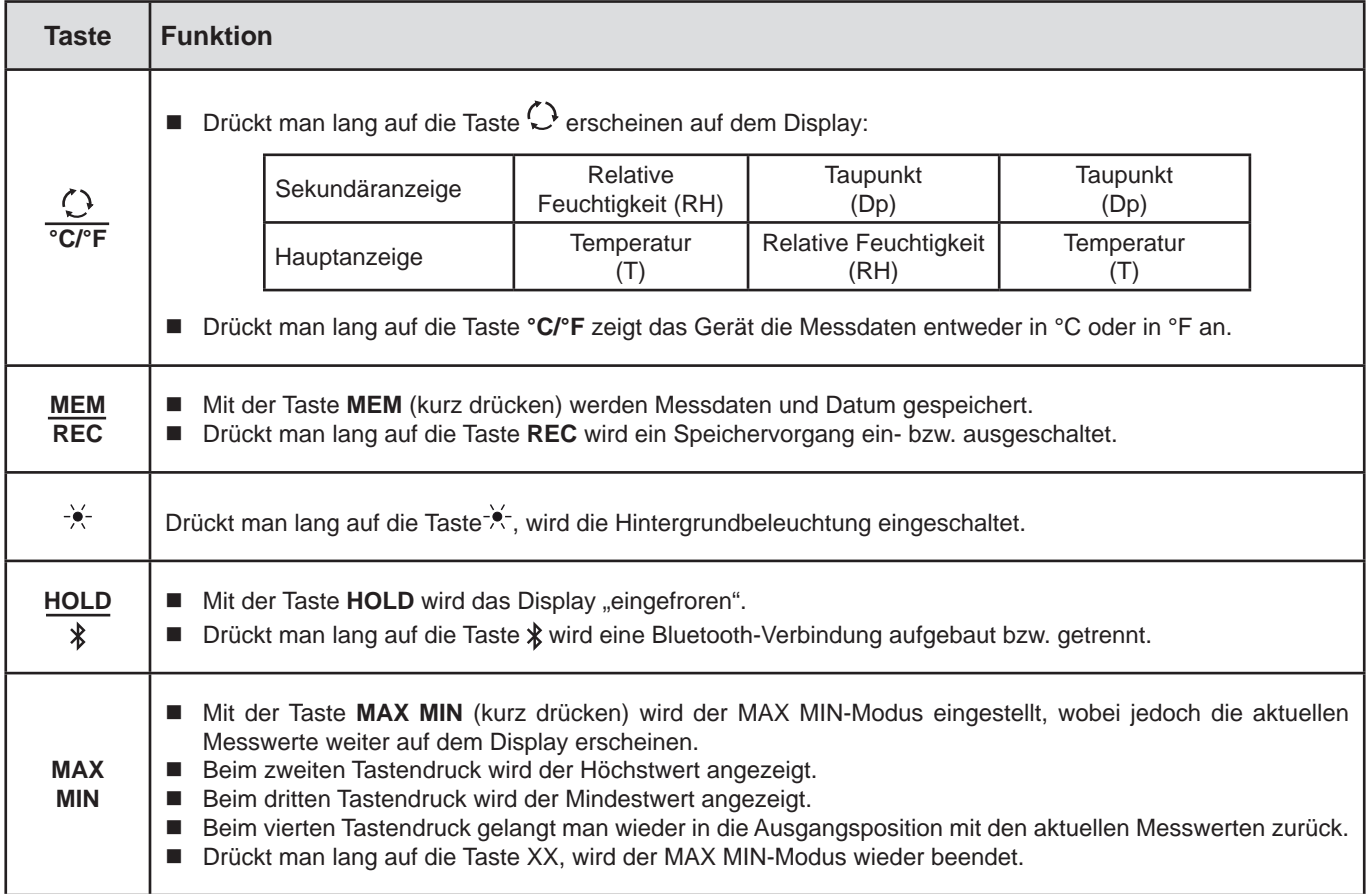

# <span id="page-7-0"></span>**2.5. ANZEIGE**

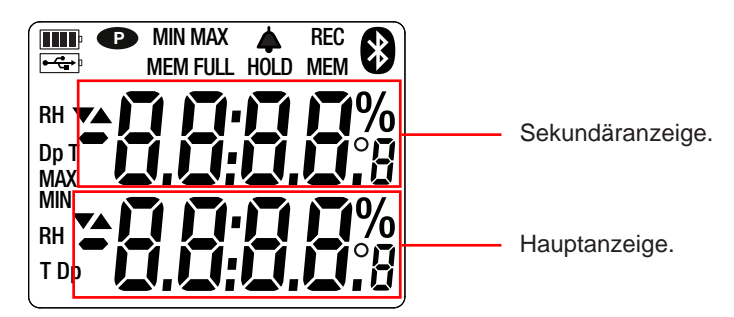

Bei Über- oder Unterschreitungen der Grenzwerte erscheint OL.

**<sup>P</sup>** : zeigt an, dass die automatische Abschaltung deaktiviert und das Gerät im Dauerbetrieb ist. Dies geschieht, wenn:

- das Gerät gerade im MAX MIN-Modus oder im HOLD:-Modus aufzeichnet,
- das Gerät über USB-Kabel verbunden ist, entweder an die externe Stromversorgung, oder an einen PC,
- das Gerät über Bluetooth verbunden ist,
- oder die Abschaltautomatik deaktiviert ist (siehe Abs. [4.5.3](#page-12-0)).

<span id="page-8-0"></span>Das Gerät kann auf zwei Arten betrieben werden:

- Im Offline-Betrieb, der in diesem Kapitel beschrieben ist,
- Im Aufzeichnungsmodus, wo es von einem PC gesteuert wird, Dieser Modus wird im nächsten Kapitel beschrieben.

# **3.1. TEMPERATUR- UND FEUCHTIGKEITSMESSUNG**

- Entfernen Sie die Schutzkappe für den Fühler.
- **D** Drückt man dann lang auf die Taste  $\mathbf{0}$ , wird das Gerät eingeschaltet.

Das Gerät zeigt die Zeit und Messung. Die Zeiteinstellung erfolgt über die Software Data Logger Transfer (siehe Abs. [4](#page-10-1)).

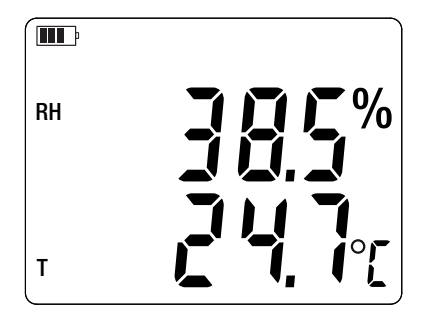

Drückt man lang auf die Taste **°C/°F**, werden die Messungen in °F angezeigt.

Führen Sie den Fühler nicht zum Mund, weil dadurch die Feuchtemessung verfälscht würde.

Warten Sie mit dem Ablesen, bis sich der Messwert stabilisiert hat.

# **3.2. SONSTIGE FUNKTIONEN**

Sie können die Anzeige ändern, indem Sie die Taste  $\bigcirc$  drücken. Das Gerät zeigt daraufhin den Taupunkt (Dp) und die Feuchtigkeit (HR.) an. Beim zweiten Tastendruck erscheinen der Taupunkt (Dp) und die Umgebungstemperatur (T) auf der Anzeige. Beim dritten Tastendruck erscheint wieder die ursprüngliche Anzeige.

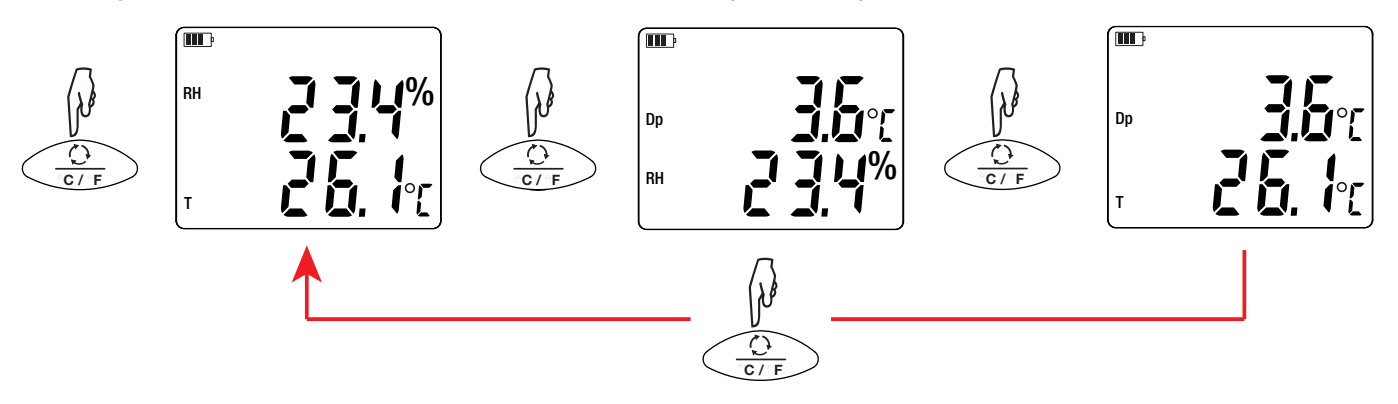

Die zuletzt gewählte Anzeige wird gespeichert, wenn das Gerät ausgeschaltet wird.

**Relative Feuchtigkeit (r.F.)** gibt für die aktuelle Temperatur und den aktuellen Druck das Verhältnis des momentanen Wasserdampfgehalts zum maximal möglichen Wasserdampfgehalt an.

**Der Taupunkt** ist diejenige Temperatur, die bei konstantem Druck und Feuchtigkeit unterschritten werden muss, damit sich Wasserdampf als Tau oder Nebel aus feuchter Luft abscheiden kann.

<span id="page-9-0"></span> Mit der Taste **MAX MIN** werden die Mindest- und Höchstwerte überwacht. Beim zweiten Mal Drücken zeigt das Gerät den Höchstwert an (auf beiden Displays). Beim dritten Tastendruck wird der Mindestwert angezeigt. Beim vierten Tastendruck gelangt man wieder zu den aktuellen Messwerten zurück. Drückt man lang auf die Taste **MAX AVG MIN** wird die Funktion wieder deaktiviert.

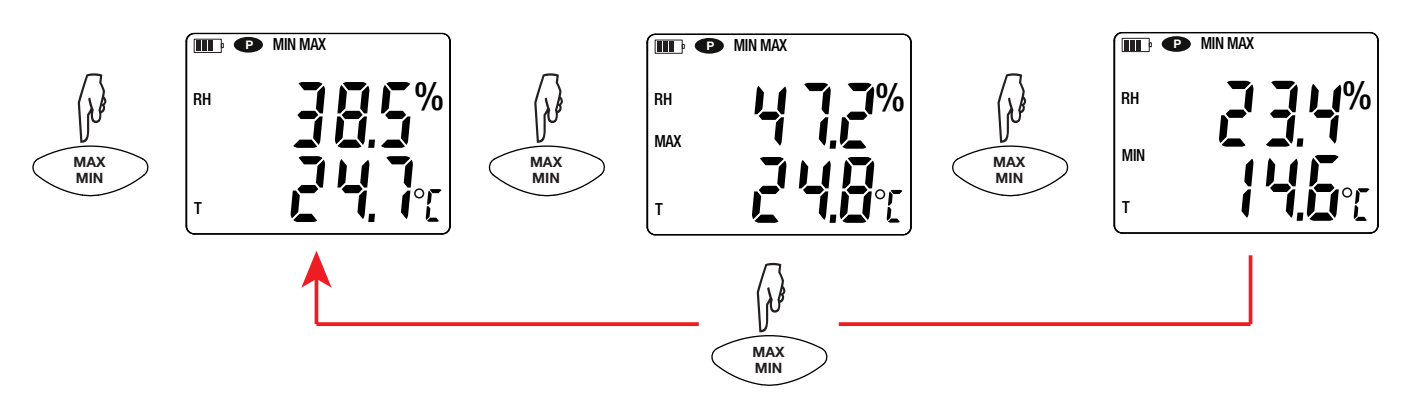

Mit der Taste **HOLD** wird das Display "eingefroren". Die Funktion wird bei erneutem Drücken der Taste xx deaktiviert.

### **3.3. SPEICHERUNG DER MESSDATEN**

- Mit der Taste MEM (kurz drücken) werden Messdaten und Datum gespeichert.
- Drückt man lang auf die Taste REC wird ein Speichervorgang ein- bzw. ausgeschaltet.

Um die Aufzeichnungen anzuzeigen, verwenden Sie einen PC und installieren Sie die Data Transfer-Logger-Software (siehe Abs. [4](#page-10-1)).

## **3.4. ALARME**

Für jede der Messungen (Temperatur und Feuchtigkeit) ist es möglich, mit der Software Data Logger Transfer Alarm-Grenzwerte zu programmieren. Im Offline-Betrieb wird das Symbol  $\spadesuit$  angezeigt, wenn eine solche Alarmschwelle programmiert ist.

Bei einer Unter- bzw. Überschreitung der Grenzwerte blinkt das Symbol  $\blacktriangle$ :

- ▲ Grenzwertüberschreitung
- $\blacksquare$   $\blacktriangledown$  Grenzwertunterschreitung
- $\blacksquare$   $\blacktriangledown$  Messwert innerhalb der Grenzwerte.

### **3.5. FEHLER**

Das Gerät erkennt Fehler und zeigt sie als Er.XX an. Es gibt folgende Hauptfehler:

- Er.01: Hardwarefehler ermittelt. Das Gerät muss zur Reparatur eingeschickt werden.
- Er.02: Fehler im Gerätespeicher. Speicher mit Windows formatieren.
- Er.03: Hardwarefehler ermittelt. Das Gerät muss zur Reparatur eingeschickt werden.
- Er.10: Feineinstellung des Geräts nicht oder mangelhaft durchgeführt. Das Gerät muss an den Kundendienst zurückgeschickt werden.
- Er.11: Die aktualisierte Firmware-Version ist nicht kompatibel mit dem Gerät (die Software gehört zu einem Gerät der Reihe). Laden Sie die passende Firmware-Version auf das Gerät.
- Er.12: Die aktualisierte Firmware-Version ist mit den Elektronikkarten im Gerät nicht kompatibel. Laden Sie die vorherige Firmware wieder auf das Gerät.
- Er.13: Fehler bei der Aufzeichnungsprogrammierung. Stellen Sie sicher, dass die Geräteuhr und die Zeiteinstellung der Datenlogger Transfer-Software übereinstimmen.

<span id="page-10-1"></span><span id="page-10-0"></span>Das Gerät kann auf zwei Arten betrieben werden:

- Im Offline-Betrieb, dieser Modus wurde im vorhergehenden Kapitel beschrieben.
- Im Aufzeichnungsmodus, wo es von einem PC gesteuert wird, dieser Modus wird im folgenden Kapitel beschrieben.

# **4.1. ANSCHLUSS**

Das Gerät bietet dem Nutzer 2 Kommunikationsarten:

- Einen USB-Anschluss über USB-Micro-USB-Kabel.
- und eine drahtlose Bluetooth-Übertragung 4.0 Low Energy.

# **4.2. DATA LOGGER TRANSFER SOFTWARE INSTALLIEREN**

Rufen Sie unsere Website auf, wo die neueste Version der Anwendungssoftware zum Herunterladen bereitsteht: [www.chauvin-arnoux.com](http://www.chauvin-arnoux.com
)

Gehen Sie zur Registerkarte **Support**, und dort unter **Softwares herunterladen**. Führen Sie mit dem Namen des Geräts als Stichwort eine Suche durch.

Laden Sie die Software dann herunter und installieren Sie sie auf Ihrem PC.

Für die Installation des Data Logger Transfer auf Ihrem PC brauchen Sie Systemverwalter-Zugriffsrechte.

#### **Mindestanforderungen Hardware/Software:**

- $\blacksquare$  Windows 7 (32/64 Bit)
- 2 Gb RAM

 $\vert \cdot \vert$ 

 $\mathbf i$ 

200 Mb Festplattenspeicher

Windows® ist ein eingetragenes Markenzeichen von Microsoft®.

Das Gerät erst an den PC anschließen, wenn die Software Data Logger Transfer installiert ist!

# **4.3. USB-ÜBERTRAGUNG**

Drückt man dann lang auf die Taste  $\mathbb O$ , wird das Gerät eingeschaltet.

Sobald die Data Logger Transfer-Software installiert ist, schließen Sie das Gerät an den PC an.

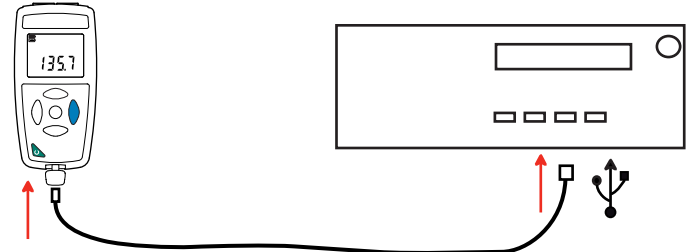

Der PC behandelt das Gerät wie einen USB-Stick und Sie können auf den Inhalt zugreifen. Allerdings wird dieData Logger Transfer-Software benötigt, um die Aufzeichnungen lesen zu können.

<span id="page-11-0"></span>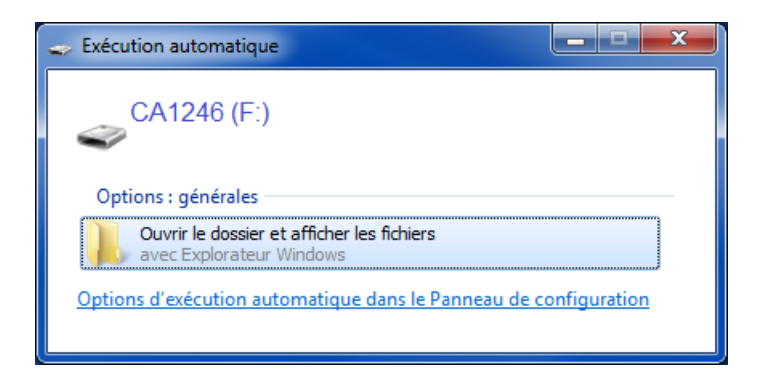

# **4.4. BLUETOOTH-VERBINDUNG**

Das Gerät verfügt über eine Bluetooth 4.0 Low Energy, für die keine Kopplung erforderlich ist.

■ Schalten Sie Bluetooth auf Ihrem PC ein. Sollte Ihr Computer keine Bluetooth-Funktion besitzen, bauen Sie entweder eine Karte ein oder schließen einen Bluetooth-Adapter an einen USB-Port an (siehe Abs. [1.2\)](#page-3-1).

Windows 7 unterstützt Bluetooth Low Energy nicht, verwenden Sie daher einen spezifischen USB / Bluetooth-Adapter (siehe Abs. [1.2\)](#page-3-1).

- Schalten Sie jetzt das Gerät mit einem langen Tastendruck  $\mathbb O$  auf ein und aktiveren Sie die Bluetooth-Übertragung. Dazu halten Sie die Taste  $\frac{1}{2}$  gedrückt. Das Symbol  $\Omega$  wird angezeigt.
- Das Gerät ist nun bereit, mit dem PC zu kommunizieren.

# <span id="page-11-1"></span>**4.5. DATA LOGGER TRANSFER SOFTWARE**

Sobald das Gerät entweder über USB oder Bluetooth an den PC angeschlossen ist, rufen Sie die Data Logger Transfer-Software auf.

Kontexthinweise zur Bedienung der Data Logger Transfer-Software entnehmen Sie bitte dem Hilfemenü der Software**.**

#### **4.5.1. GERÄTEVERBINDUNG**

 $\mathbf i$ 

 $\overline{\mathbf{1}}$ 

- Um die Verbindung zu einem Gerät herzustellen, gehen Sie unter **Neues Gerät (hinzufügen)** und wählen die Verbindungsart (USB oder Bluetooth).
- Ein Fenster mit einer Liste aller an den PC angeschlossenen Geräte öffnet sich. Der Gerätename besteht aus dem Gerätemodell und der Garantienummer: CA1246 - 123456ABC Sie können die Bezeichnung mit einem Namen und einem Standort anpassen, klicken Sie dazu auf  $\mathbb X$  oder  $\mathbb X$
- Wenn Sie Ihr Gerät in der Liste auswählen, werden alle Geräteinformationen und Angaben zu den aktuellen Messungen aufgerufen.

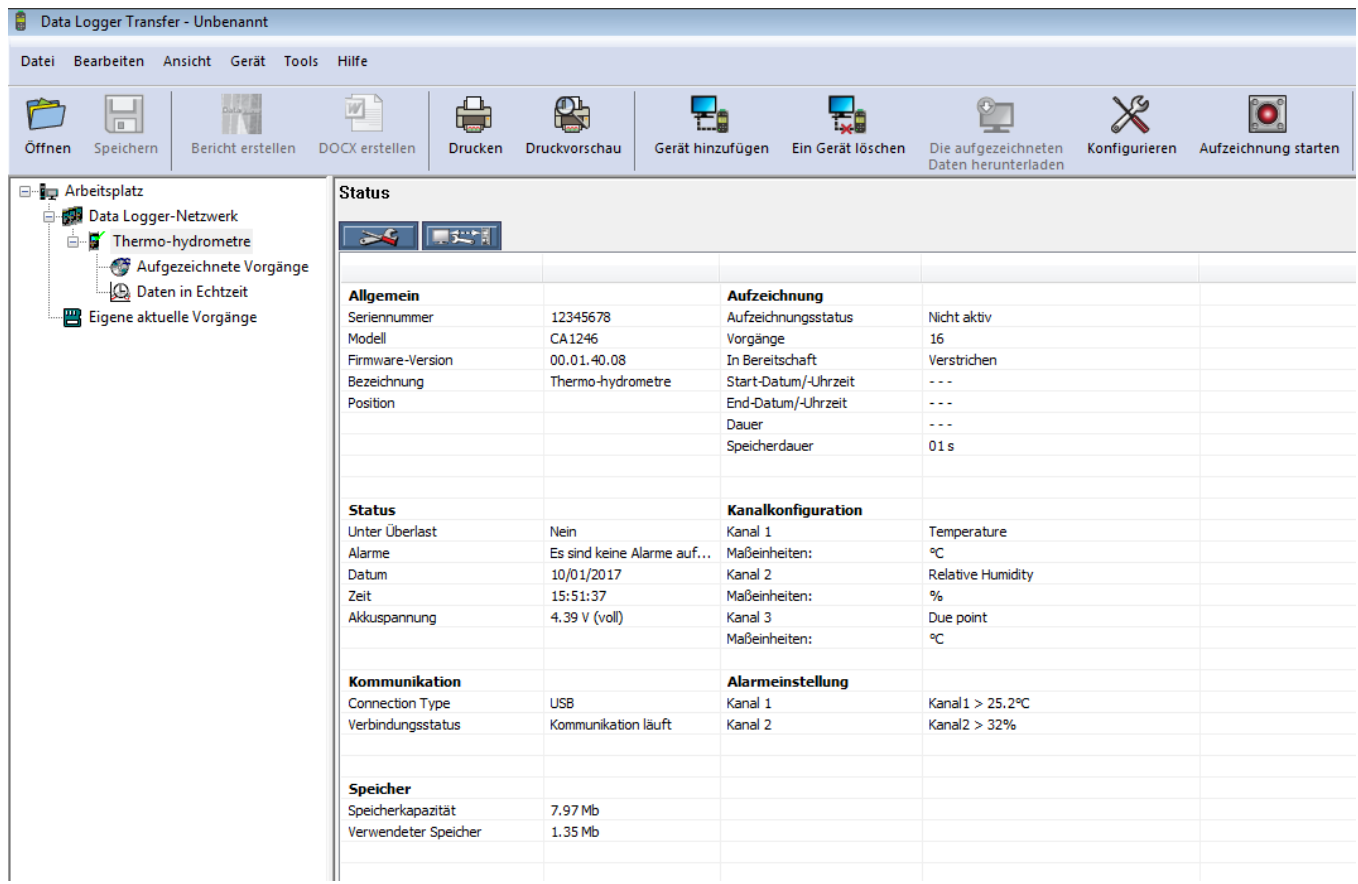

#### **4.5.2. DATUM UND UHRZEIT**

Im Menü **Gerät** werden Datum und Uhrzeit der Geräteuhr eingestellt. Wenn gerade eine Aufzeichnung läuft bzw. für später geplant ist, kann die Geräteuhr jedoch nicht geändert werden. Mit einem Klick auf  $\mathbb X$  können Sie die Anzeigeformate für Datum und Uhrzeit wählen.

#### <span id="page-12-0"></span>**4.5.3. AUTOMATISCHE AUSSCHALTUNG**

Wenn der Benutzer keine Tasten betätigt, wird das Gerät standardmäßig nach 3 Minuten automatisch abgeschaltet. Mit einem Klick auf  $\mathbb X$  können Sie diesen Wert auf 3, 10 oder 15 Minuten stellen. Die Abschaltautomatik kann auch deaktiviert werden, in diesem Fall wird das Symbol **P** am Gerät angezeigt.

#### **4.5.4. PROGRAMMIERTE AUFZEICHNUNGEN**

Mit einem Klick auf **Nüchten Sie eine Aufzeichnung programmieren. Geben Sie zuerst einen Namen für den Aufzeichnungsvorgang** ein, dann einen Start- und Endzeitpunkt bzw. eine Aufzeichnungsdauer. Die maximale Aufzeichnungsdauer hängt von der Größe des verfügbaren Speicherplatzes ab.

Legen Sie die Abtastrate fest. Zur Auswahl stehen folgende Werte: 1 s, 2 s, 5 s, 10 s, 20 s, 30 s, 1 min, 2 min, 5 min, 10 min, 15 min, 30 min und 1 Stunde. Je kürzer die Abtastperiode ist, desto umfangreicher wird die Aufzeichnungsdatei.

Bei eingeschaltetem Gerät wird vor und nach der programmierten Aufzeichnung die Abtastrate für den Offline-Betrieb (1s) verwendet.

Sollte das Gerät zum Startzeitpunkt der Aufzeichnung nicht eingeschaltet sein, dreht es sich von allein an. Bei jeder Abtastperiode wird die Messung und Anzeige aktualisiert.

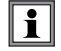

Bevor Sie mit der Aufzeichnung beginnen, stellen Sie sicher, dass die Lebensdauer der Batterie ausreichend ist, oder schließen Sie das Gerät mit einem Micro-USB-Kabel an eine externe Stromversorgung (Wandsteckdose) an.

#### **4.5.5. ANZEIGE**

Mit einem Klick auf X, und dann unter der Registerkarte Thermo-Hygrometer, kann die Messanzeige für das Gerät geändert werden. Dieselbe Möglichkeit besteht mit der Taste  $\bigcirc$  oder  ${}^{\circ}$ C/°F.

#### **4.5.6. ALARM**

Für jede der Messungen (Temperatur und Feuchtigkeit) ist es möglich, über **X**unter der Registerkarte **Alarme** Grenzwerte zu programmieren. Der Alarm wird ausgelöst bei:

- Grenzwertüberschreitung der Messung.
- Grenzwertunterschreitung der Messung,
- Messung liegt innerhalb zweier Grenzwerte,
- Grenzwertüber- bzw. unterschreitung.

#### **4.5.7. AUFZEICHNUNG BEI ALARM**

Sie können eine Aufzeichnung programmieren, die erst ausgelöst wird, wenn ein Grenzwert über- bzw. unterschritten wird (O). Das Gerät zeichnet dann für die programmierte Zeit die Messungen auf.

Um sicher zu gehen, dass keine Grenzwertüberschreitung verpasst wird, kann das Gerät nicht ausgeschaltet werden.

#### **4.5.8. ABLESEN VON AUFZEICHNUNGEN**

Die Data Logger Transfer-Software dient dazu, Aufzeichnungen wiederzugeben. Klicken Sie auf **Aufgezeichnete Vorgänge** unter dem Gerätenamen, um die Aufzeichnungsliste anzuzeigen.

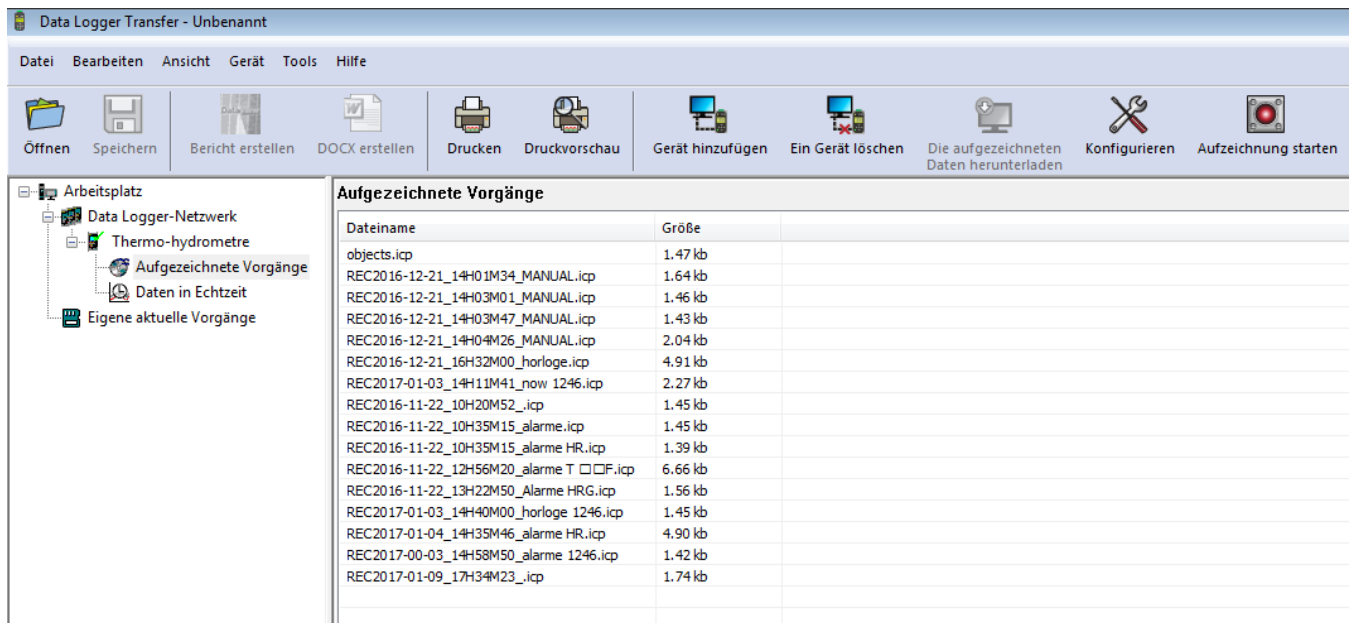

#### **4.5.9. EXPORTIEREN VON AUFZEICHNUNGEN**

Wählen Sie die gewünschte Aufzeichnung aus der Liste. Speichern Sie die betreffende Datei als Textdokument (docx) oder als Tabelle (.xlsx) ab, diese steht nun zur weiteren Nutzung als Bericht oder Kurven ab.

Es ist auch möglich, die Daten in die Anwendungssoftware DataView zu exportieren (siehe Abs. [1.2](#page-3-1)).

#### **4.5.10. ECHTZEITMODUS**

Klicken Sie auf **Daten in Echtzeit** unter dem Gerätenamen. Damit werden die Messdaten angezeigt, sobald sie auf dem Gerät aufgezeichnet werden.

#### **4.5.11. FORMATIEREN DES GERÄTESPEICHERS**

Der Gerätespeicher ist bereits formatiert. Sollte jedoch ein Fehler auftreten (lesen bzw. schreiben nicht möglich), muss er eventuell mit Windows neu formatiert werden.

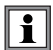

In diesem Fall gehen alle Daten verloren**.**

# <span id="page-15-0"></span>**5.1. REFERENZBEDINGUNGEN**

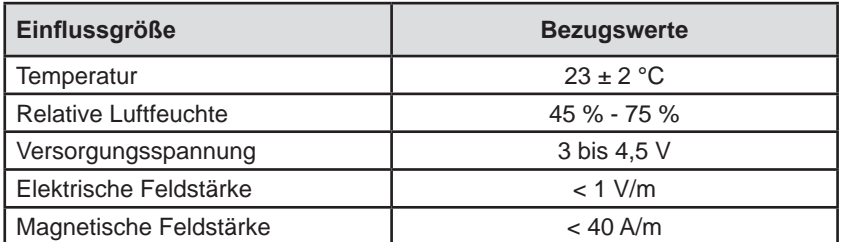

Die Eigenunsicherheit betrifft die Abweichung unter Bezugsbedingungen.

# **5.2. ELEKTRISCHE DATEN**

### **5.2.1. TEMPERATURMESSUNG**

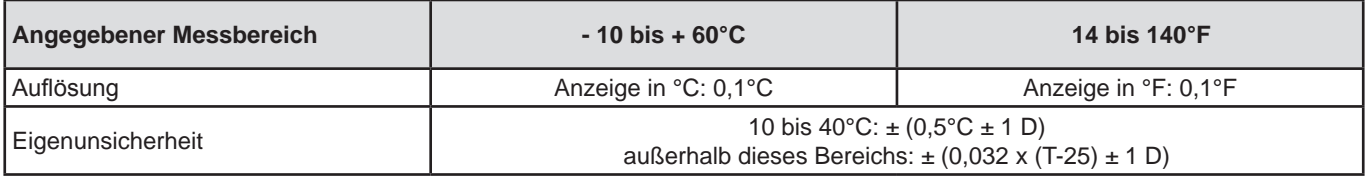

T = Temperatur °C

#### **5.2.2. FEUCHTIGKEITSMESSUNG**

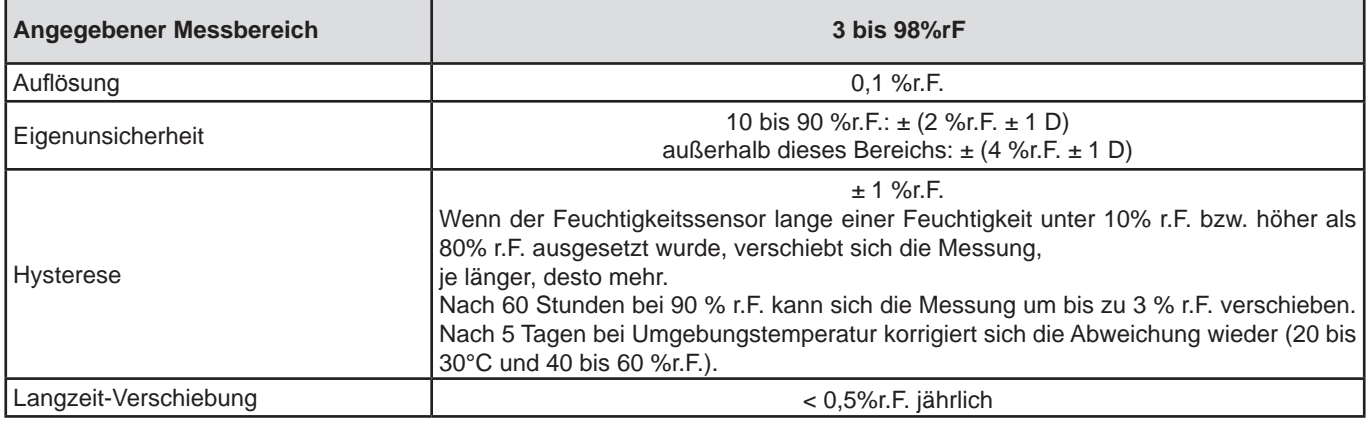

 $\boxed{1}$ Ein Sensor, der z.B. in einem Auto in direktem Sonnenlicht hohen Temperaturen ausgesetzt ist, wird auch sehr niedriger Luftfeuchtigkeit ausgesetzt. Er wird mehrere Tage bei Umgebungstemperatur zur Erholung brauchen.

#### **5.2.3. TAUPUNKTSMESSUNG**

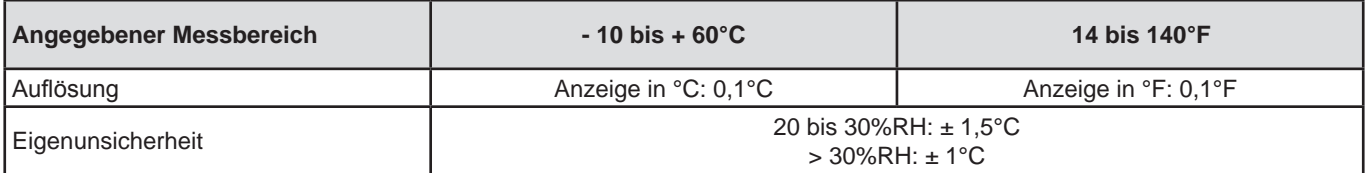

#### **5.2.4. PSYCHROMETRISCHES DIAGRAMM**

Die atmosphärische Luft um uns herum ist eine Mischung:

- $\blacksquare$  aus trockener Luft.
- und in der Regel unsichtbarem Dampf, der auch flüssig werden kann (Kondensation).

Die Wasserdampfmenge (oder absolute Feuchte) kann einen bestimmten Grenzwert nicht überschreiten, alle weiteren Wasserdampfmengen verflüssigen sich umgehend.

Dies ist der Ursprung der so genannten Sättigung, die zu Nebel, Tau und an kalten Flächen, die die Luft abkühlen, zu Kondensation führen.

Der Luftzustand und seine Entwicklung kann mit einem psychrometrischen oder Mollier-Diagramm grafisch dargestellt werden, wo die absolute Feuchtigkeit in Bezug zur Temperatur für verschiedene relative Feuchtigkeitswerte gesetzt wird.

Absolute Feuchtigkeit (g Wasser / kg trockene Luft)

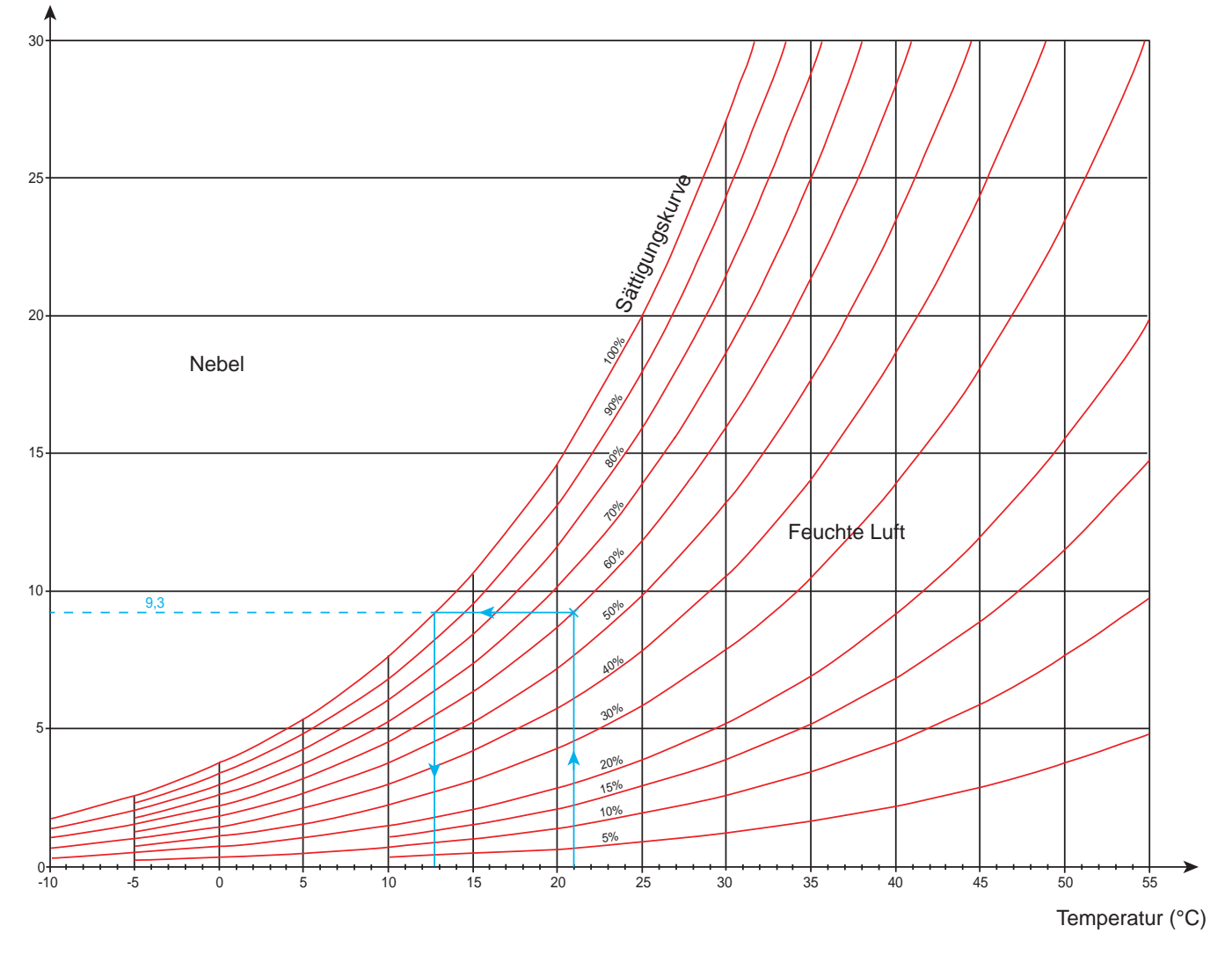

Benutzungsbeispiel: Bei einer Lufttemperatur von 21 °C und 60 %r.F. beträgt die absolute Feuchtigkeit 9,3 g/kg und der Taupunkt ist 12,8°C.

#### <span id="page-17-0"></span>**5.2.5. EINFLUSS DER TEMPERATUR BEIM MESSEN DER FEUCHTIGKEIT**

100  $\Lambda$ ±5 ±5 ±5 ±4 ±4 ±3 ±4 ±4 ±4 ±4 ±4 ±4 ±4 90  $\frac{1}{2}$   $\frac{1}{2}$ ±5 ±4 ±4 ±3 ±2 ±2 ±2 ±3 ±3 ±3 ±3 ±4 ±4 80  $\frac{1}{2}$   $\frac{1}{2}$ ±4 ±4 ±4 ±3 ±2 ±2 ±2 ±3 ±3 ±3 ±3 ±3 ±3 70  $\frac{1}{2}$   $\frac{1}{2}$ ±4 ±4 ±3 ±3 ±2 ±2 ±2 ±2 ±3 ±3 ±3 ±3 ±3 60  $\frac{1}{2}$   $\frac{1}{2}$ ±4 ±2 ±2 ±2 ±2 ±2 ±2 ±2 ±2 ±2 ±2 ±2 ±2 50  $\frac{1}{2}$   $\frac{1}{2}$ ±4 ±2 ±2 ±2 ±2 ±2 ±2 ±2 ±2 ±2 ±2 ±2 ±2 40  $\frac{1}{2}$   $\frac{1}{2}$ ±4 ±3 ±3 ±2 ±2 ±2 ±2 ±2 ±2 ±2 ±2 ±2 ±3 30  $\frac{1}{2}$   $\frac{1}{2}$ ±4 ±4 ±3 ±2 ±2 ±2 ±2 ±3 ±3 ±3 ±3 ±3 ±3 20  $\frac{1}{20}$   $\frac{1}{24}$   $\frac{1}{24}$   $\frac{1}{24}$   $\frac{1}{23}$   $\frac{1}{24}$   $\frac{1}{24}$   $\frac{1}{24}$   $\frac{1}{24}$   $\frac{1}{24}$   $\frac{1}{24}$   $\frac{1}{24}$   $\frac{1}{24}$   $\frac{1}{24}$   $\frac{1}{24}$   $\frac{1}{24}$   $\frac{1}{24}$   $\frac{1}{24}$   $\frac{1}{24}$   $\frac{1}{24}$ ±5 ±4 ±4 ±3 ±2 ±2 ±2 ±3 ±3 ±3 ±3 ±3 ±4 10  $\pm 8$   $\pm 5$   $\pm 5$   $\pm 4$   $\pm 3$   $\pm 2$   $\pm 3$   $\pm 4$   $\pm 4$   $\pm 4$   $\pm 4$   $\pm 4$   $\pm 4$ ±8 ±8 ±8 ±6 ±5 ±3 ±5 ±5 ±5 ±5 ±5 ±5 ±5  $\overline{0}$ 0 10 20 30 40 50 60 Temperatur (°C)

Relative Luftfeuchte (%)

Die relative Feuchtigkeit hängt stark von der Temperatur ab. Um eine Kalibrierung des Geräts auszuführen, müssen beide Fühler (Referenz und Gerät) die gleiche Temperatur anzeigen.

Für jede Messung sollten Sie die beiden Werte beachten: Temperatur und Luftfeuchtigkeit, sie sind untrennbar miteinander verbunden.

#### **5.2.6. ANSPRECHZEIT**

Typische Ansprechzeit bei einer Luftgeschwindigkeit von 2 m/s:

- **■** Temperatur:  $τ(66%) = 30$  s und  $τ(90%) = 90$  s.<br> **■** Relative Luftfeuchte:  $τ(66%) = 60$  s und  $τ(90%)$
- Relative Luftfeuchte:  $\tau(66\%) = 60$  s und  $\tau(90\%) = 150$  s.

τ(66%): Ansprechzeit bei 66%

τ(90%): Ansprechzeit bei 90%

### **5.3. SPEICHER**

Flashdrive-Speichergröße mit den Aufzeichnungen: 8 Mb.

Das bedeutet eine Speicherkapazität für eine Million Messungen. Bei jeder Messung werden Temperatur, Feuchtigkeit und Taupunkt mit Datum, Uhrzeit und Einheit aufgezeichnet.

### **5.4. USB**

Protokoll: USB Mass Storage Maximale Übertragungsgeschwindigkeit: 12 Mbit/s Micro-USB-Anschluss Typ B.

## **5.5. BLUETOOTH**

Bluetooth 4.0 BLE Typ. Reichweite 10 m, bis 30 m in klarer Sichtlinie. Ausgangsleistung: +0 bis -23 dBm Nennempfindlichkeit: -93 dBm Maximale Übertragungsrate: 10,2kbits/sec Durchschnittsverbrauch: 3,3 µA bis 3,3 V

# <span id="page-18-0"></span>**5.6. STROMVERSORGUNG**

Das Gerät wird durch 3 Alkalibatterien 1,5V LR06 oder AA mit Strom versorgt. Anstelle von Batterien können auch gleichwertige wiederaufladbare NIMH-Akkus verwendet werden. Aber auch vollständig aufgeladene Akkus erreichen nicht dieselbe Spannung wie Batterien, die Autonomie wird daher mit **III** oder **II** angezeigt.

Der Spannungsbereich, der einwandfreien Betrieb gewährleistet, beträgt 3 bis 4,5 V mit Batterien und 3,6 V mit wieder aufladbaren Akkus.

Sinkt die Spannung unter 3 V misst das Gerät nicht mehr und BAt erscheint am Display.

Betriebsautonomie mit Batterien (ohne Bluetooth):

- Offline-Betrieb: 1000 Std.
- Aufzeichnungsmodus: 3 Jahre bei Messungen im Viertelstundentakt

Das Gerät kann auch über einen am PC oder mit Netzteil am Stromnetz angeschlossenen Mikro-USB-Kabel versorgt werden.

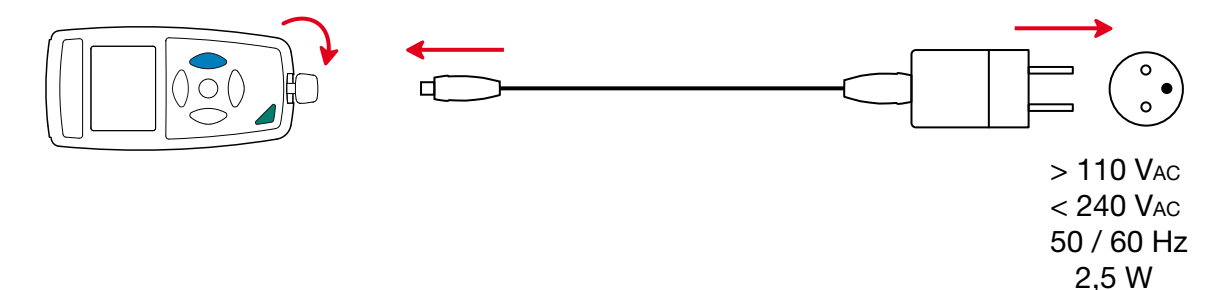

# **5.7. UMGEBUNGSBEDINGUNGEN**

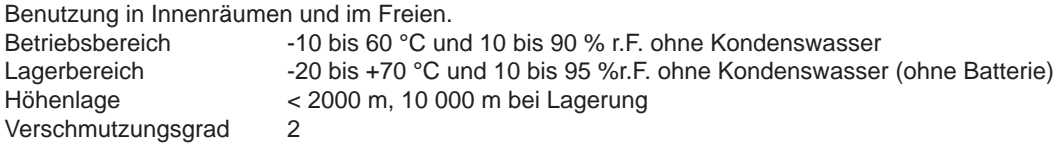

## **5.8. ALLGEMEINE BAUDATEN**

Abmessungen (L x B x H) 187 x 72 x 32 mm mit Schutzkappe ca. 260 g

Schutzart IP54 bei geschlossener Kappe des USB-Anschlusses und Schutzkappe am Fühler, gemäß IEC60529

Fallprüfung 1 m gemäß IEC 61010-1

# **5.9. KONFORMITÄT MIT INTERNATIONALEN NORMEN**

Das Gerät entspricht der Norm IEC 61010-1.

## **5.10. ELEKTROMAGNETISCHE VERTRÄGLICHKEIT (EMV)**

Das Gerät entspricht der Norm IEC-61326-1.

<span id="page-19-0"></span>**Mit Ausnahme der Batterien dürfen keine Geräteteile von unqualifiziertem Personal ausgetauscht werden. Jeder unzulässige Eingriff oder Austausch von Teilen durch sog. "gleichwertige" Teile kann die Gerätesicherheit schwerstens gefährden.** 

# **6.1. REINIGUNG**

Schalten Sie das Gerät ab.

Verwenden Sie ein weiches, leicht mit Seifenwasser befeuchtetes Tuch zur Reinigung. Wischen Sie mit einem feuchten Lappen nach und trocknen Sie das Gerät danach schnell mit einem trockenen Tuch oder einem Warmluftgebläse. Zur Reinigung weder Alkohol, noch Lösungsmittel oder Benzin verwenden.

## **6.2. BATTERIEN WECHSELN**

Das Symbol **IIII** zeigt die verbleibende Akkukapazität. Wenn das Symbol **in eer ist, sind alle Batterien auszuwechseln.** 

- Schalten Sie das Gerät ab.
- Lesen Sie bitte unter Abs. [1.4](#page-4-1) nach, wie die Batterien ausgewechselt werden.

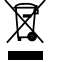

i

Gebrauchte Batterien und Akkus dürfen nicht als Haushaltsmüll entsorgt werden. Diese müssen bei einer geeigneten Sammelstelle der Wiederverwertung zugeführt werden.

## **6.3. PFLEGE**

Der Fühler darf nicht mit flüchtigen Chemikalien wie zum Beispiel Lösungsmitteln oder anderen organischen Verbindungen in Berührung kommen. Der Fühler könnte irreversiblen Schaden nehmen, wenn er zu hoch konzentriert oder zu lange solchen Chemikalien ausgesetzt ist.

Zum Beispiel: Keten, Aceton, Ethanol, Isopropylalkohol, Toluol, Chlorwasserstoff , Schwefelsäure, Salpetersäure, Ammoniak, Ozon, Wasserstoffperoxid, usw.

## **6.4. AKTUALISIERUNG DER EINGEBAUTEN SOFTWARE**

Um mit den technischen Entwicklungen laufend Schritt zu halten und um Ihnen den bestmöglichen Service im Hinblick auf Leistung und Aktualisierung Ihres Geräts zu bieten, können Sie die Software in Ihrem Gerät jederzeit kostenlos durch Download von unserer Website aktualisieren.

Rufen Sie dazu unsere Website auf: [www.chauvin-arnoux.com](http://www.chauvin-arnoux.com) Dann gehen Sie in der Rubrik "Software-Support" auf "Software-Downloads", "C.A 1246".

Bei einer Aktualisierung der Software können die benutzerspezifische Konfiguration des Geräts und die gespeicherten Messdaten verloren gehen. Sichern Sie diese Daten daher vorher auf Ihrem PC bevor Sie mit der Aktualisierung beginnen.

#### **Aktualisierung der eingebauten Software**

 Laden Sie zunächst die Datei .bin von unserer Website herunter. Halten Sie die **MEM**-Taste gedrückt und starten Sie das Gerät mit der Taste  $\bigcirc$ . Das Gerät zeigt BOOT an.

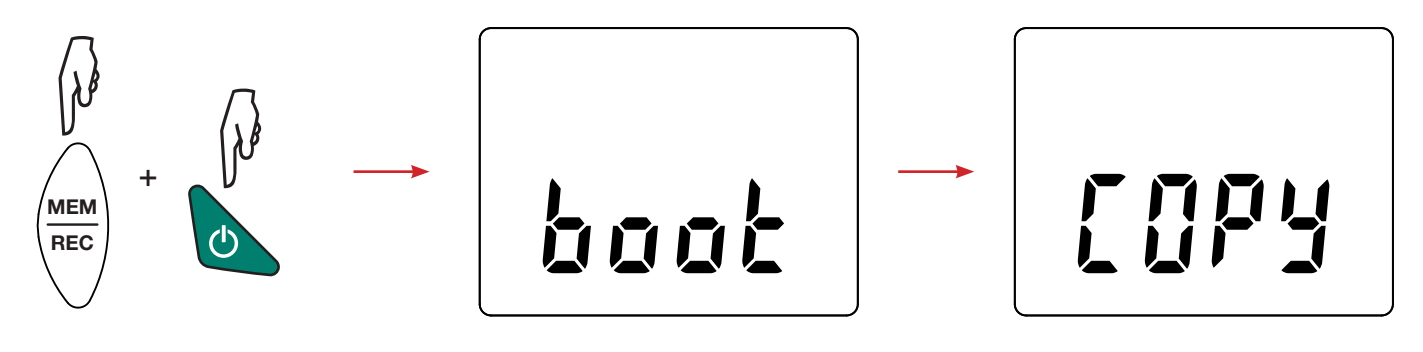

- Lassen Sie die Tasten los, das Gerät ist bereit für eine neue Software und zeigt COPY an.
- Schließen Sie Ihr Gerät mit dem mitgelieferten USB-Anschlusskabel an Ihren PC an.

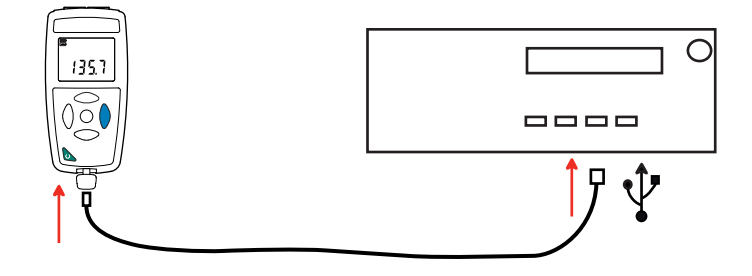

- Kopieren Sie die .bin-Datei auf das Gerät, wie man es bei einem USB-Stick machen würde.
- Wenn die Kopie abgeschlossen ist, drücken Sie auf die MEM-Taste. Das Gerät installiert daraufhin die Software und zeigt LOAD an.

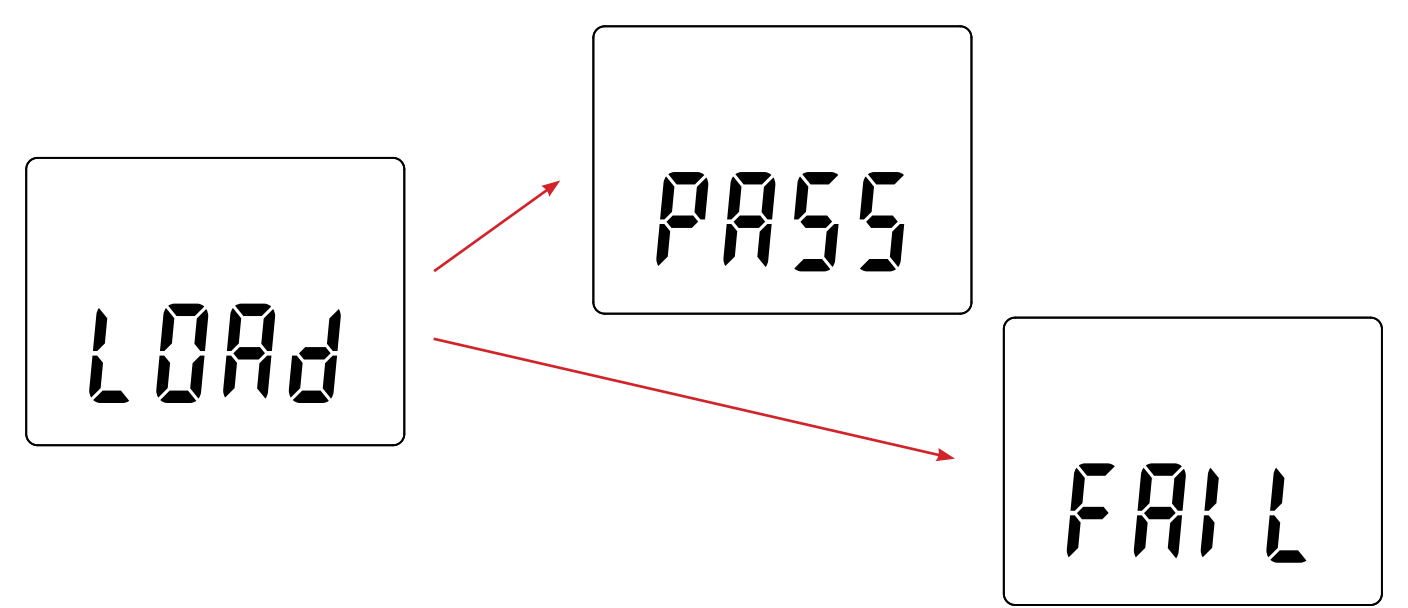

- Wenn die Installation abgeschlossen ist, zeigt das Gerät PASS oder FAIL an, je nachdem, ob sie erfolgreich war oder nicht. Sollte sie fehlgeschlagen sein, laden Sie die Software erneut und wiederholen den Vorgang.
- Danach startet das Gerät normal.

i

Nach einer Aktualisierung der Gerätesoftware muss das Gerät eventuell neu eingestellt werden, siehe Abs. [4.5.](#page-11-1)

# **7. GARANTIE**

<span id="page-21-0"></span>Unsere Garantie erstreckt sich, soweit nichts anderes ausdrücklich gesagt ist, auf eine Dauer von **24 Monaten** nach Überlassung des Geräts. Einen Auszug aus unseren Allgemeinen Geschäftsbedingungen erhalten Sie auf Anfrage.

Eine Garantieleistung ist in folgenden Fällen ausgeschlossen:

- Bei unsachgemäßer Benutzung des Geräts oder Benutzung in Verbindung mit einem inkompatiblen anderen Gerät.
- Nach Änderungen am Gerät, die ohne ausdrückliche Genehmigung des Herstellers vorgenommen wurden.
- Nach Eingriffen am Gerät, die nicht von vom Hersteller dafür zugelassenen Personen vorgenommen wurden.
- Nach Anpassungen des Geräts an besondere Anwendungen, für die das Gerät nicht bestimmt ist oder die nicht in der Bedienungsanleitung genannt sind.
- Schäden durch Stöße, Herunterfallen, Überschwemmung.

# 

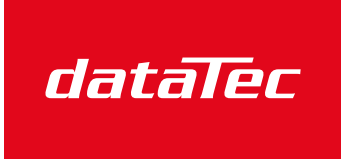

Mess- und Prüftechnik. Die Experten.

Ihr Ansprechpartner / Your Partner:

dataTec AG E-Mail: info@datatec.eu >>> www.datatec.eu

# **FRANCE**

# **Chauvin Arnoux Group**

190, rue Championnet 75876 PARIS Cedex 18 Tél : +33 1 44 85 44 85 Fax : +33 1 46 27 73 89 info@chauvin-arnoux.com www.chauvin-arnoux.com

**INTERNATIONAL Chauvin Arnoux Group** Tél : +33 1 44 85 44 38 Fax : +33 1 46 27 95 69

**Our international contacts** www.chauvin-arnoux.com/contacts

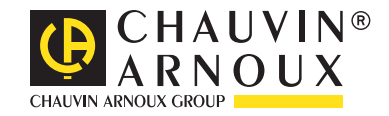